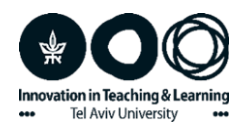

## **יצירת דף עבודה דיגיטלי בקובץ PDF**

מדריך

לאחר ששמרתם את הדף במחשב האישי שלכם כקובץ PDF( לחיצה על p+Ctrl ובחירה באופציה של שמירה כ-PDF), אתם יכולים לבצע עליו שינויים, כגון הדגשת טקסט, הוספת טקסט, והוספת הערות.

כך תוכלו לסמן עבור התלמידים שלכם פסקאות שונות, למספר אותן, להוסיף אליהן שאלות והסברים, ועוד.

התלמידים יכולים להשיב על השאלות בקובץ ה-PDF ולשמור את הקובץ עם תשובותיהם.

לדוגמה –

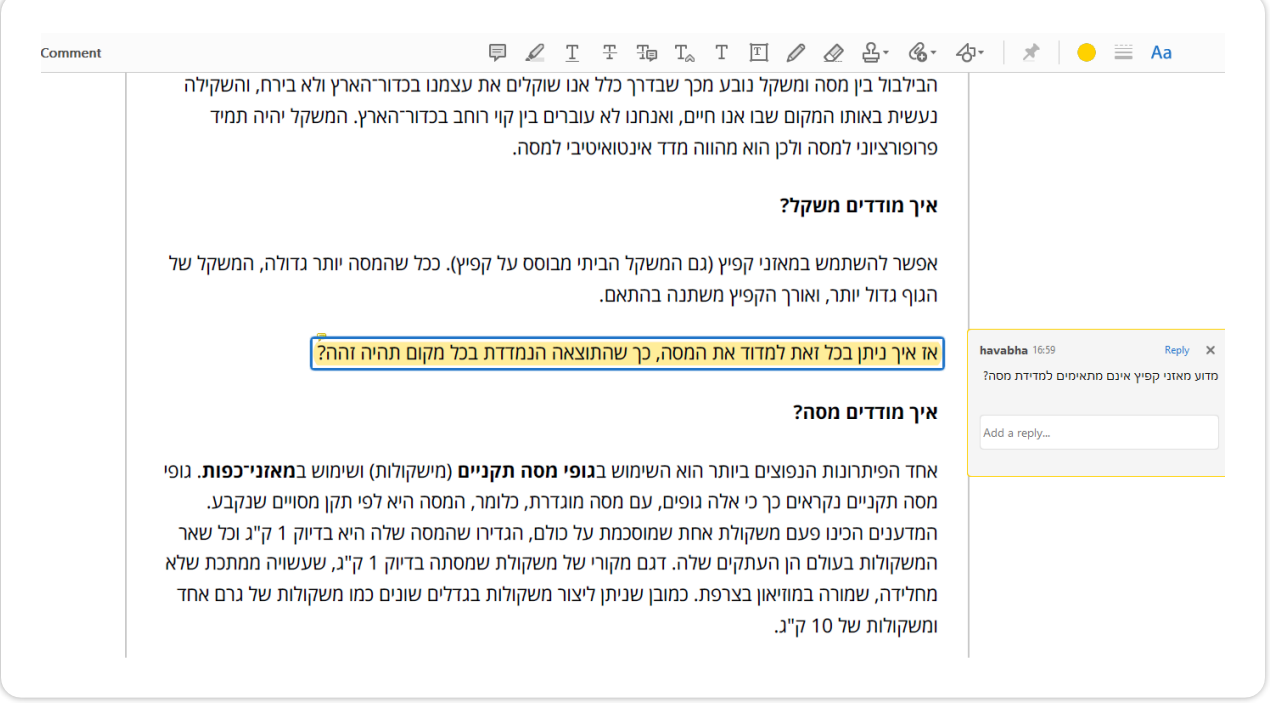